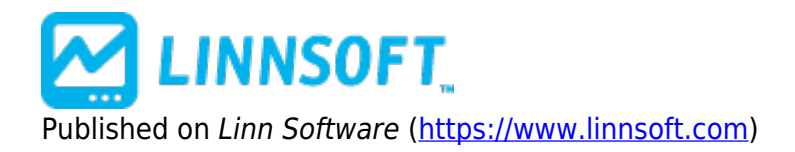

[Home](https://www.linnsoft.com/) > Volatility Stop (VSTOP)

# **[Volatility Stop \(VSTOP\)](https://www.linnsoft.com/techind/volatility-stop-vstop) [1]**

The Volatility Stop Indicator helps define the current trend. The indicator plots a red line above the prices bars when a downward trend is detected, and a blue line below the bars when an upward trend is detected. These lines are commonly used as trailing stops. This indicator is commonly used as a exit tool rather than an entry technique. When price crosses the VSTOP value, the trend reverses and VSTOP moves to the other side of price. The VSTOP calculation method can be found above.

**Long**... CL > VSTOP AND CL.1 <= VSTOP

**Short**... CL < VSTOP AND CL.1 >= VSTOP Keyboard Adjustment NA

### **The Formula**

When Up Trend Detected.... VSTOP =  $CL$  - MULT  $*$  TR

As Up Trend Continues.... VSTOP =  $MAX(VSTOP.1, MaxCL - MULT * TR)$ 

When Down Trend Detected.... VSTOP =  $CL + MULT * TR$ 

As Down Trend Continues.... VSTOP = MIN(VSTOP.1, MinCL + MULT  $*$  TR)

Where...  $CL = Closing Price MULT = True Range Multiplier TR = True Range Range VSTOP.1 = Volatility Stop$ Value on Previous Bar MaxCL = Maximum Closing Price since Up Trend Began MinCL = Minimum Closing Price since Down Trend Began

Trend reverses between up and down when Closing Price crosses VSTOP.

### **Presentation**

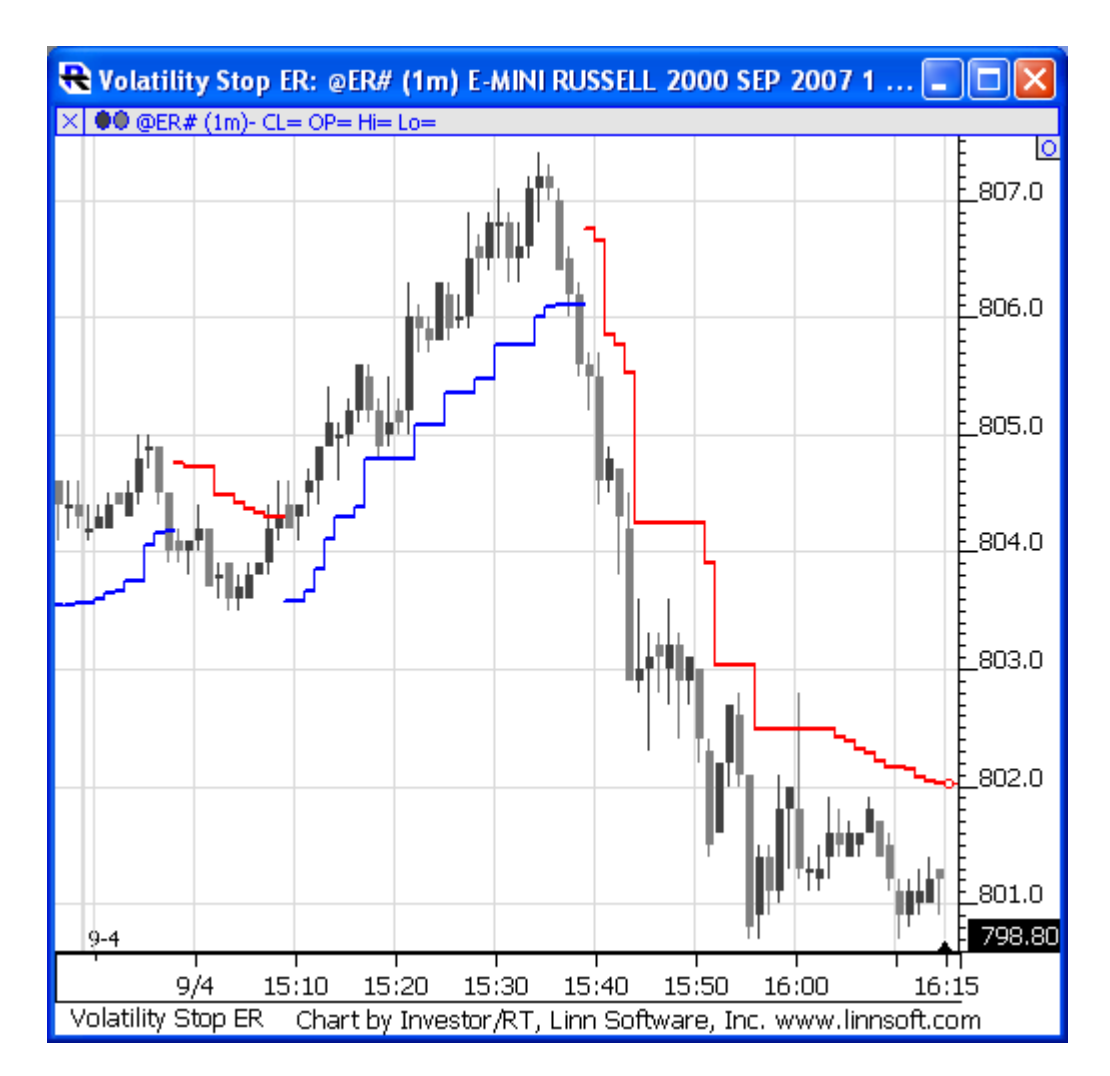

Above is a 1-minute of the Russell Mini Contract (@ER#, DTN IQFeed). The Volatility Stop Indicator is plotted overlaying the candlesticks. The blue line represents areas where an upward trend is detected. Red line represents areas where a downward trend is detected. The preferences seen below were used in this instance.

#### **Preferences:**

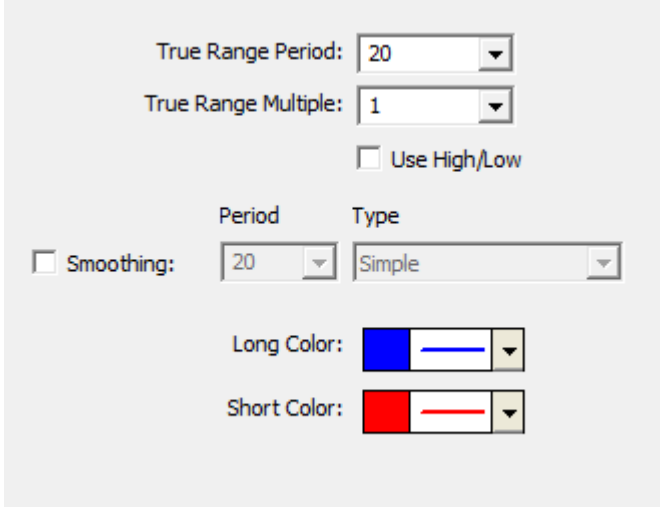

- **True Range Period** Period used when computing the True Range.
- **True Range Multiple** -Multiplier for the True Range.
- **Long Color** -Color, width, and style used to draw the long or upward trending line.
- **Short Color** -Color, width, and style used to draw the short or downward trending line.

## **Related RTL Tokens**

The RTL Token for the Volatility Stop indicator is VSTOP. A common system for trading the VSTOPis to look for closing price crossing VSTOP. [Other](https://www.linnsoft.com/indicator-tags/other) [2]

Source URL:<https://www.linnsoft.com/techind/volatility-stop-vstop#comment-0>

**Links**

[\[1\] https://www.linnsoft.com/techind/volatility-stop-vstop](https://www.linnsoft.com/techind/volatility-stop-vstop) [\[2\] https://www.linnsoft.com/indicator-tags/other](https://www.linnsoft.com/indicator-tags/other)